## **Navodila** za namestitev TV programov

Za spremljanje T-2 televizije morate na vaši televiziji na novo nastaviti programsko shemo. Nastavitev kanalov je odvisna od vašega TV sprejemnika in se lahko razlikuje glede na njegov model in tip. V nadaljevanju smo pripravili univerzalno pot za lažjo nastavitev. Podrobnejša navodila pa boste našli v navodilih, ki ste jih prejeli ob nakupu TV sprejemnika.

Če potrebujete pomoč, nas lahko pokličete na 064 064 064. Z veseljem vam bomo pomagali.

- 1. Na daljinskem upravljalniku vašega TV sprejemnika poiščite tipko **MENU** ( $\widehat{\omega}$ ).
- 2. V meniju TV sprejemnika poiščite meni NASTAVITVE.
- 3. V meniju NASTAVITVE izberite meni TV PROGRAMI ali ISKANJE PROGRAMOV/KANALOV.
- 4. V naslednjem koraku izberite NAMESTITEV ANTENSKIH/KABELSKIH PROGRAMOV.
- 5. Pri izbiri NAMESTITVE ANTENSKIH/KABELSKIH PROGRAMOV boste imeli na izbiro dve možnosti, in sicer digitalni ali analogni programi. Izberite DIGITALNE PROGRAME.
- 6. Za namestitev programov lahko izberete POSODOBI DIGITALNE PROGRAME ali se odločite za ponovno namestitev.
- 7. Vklopite začetek iskanja TV programov. Iskanje lahko traja tudi več minut.
- 8. Če morate ob ponovni nastavitvi TV programov v TV sprejemnik vnesti začetek frekvence, vpišite 370 Mhz.
- 9. Nekateri modeli omogočajo bolj natančen vnos podatkov za iskanje. V kolikor TV sprejemnik to omogoča, lahko vnesete tudi simbolno hitrost 6900, tip modulacije QAM256 ter omogočite iskanje kanalov po NIT tabeli. Za privzeti vrstni red kanalov si omogočite sortiranje po LCN tabeli.

OSNOVNI PARAMETRI Začetna frekvenca: 370.00 MHz Začetni kanal: S29 Vrsta storitve: Digitalna televizija ali Digitalna kabelska televizija (DVB-C)

## OPCIJSKI PARAMETRI

Tip modulacije: QAM256 Simbolna hitrost: 6900 Podpora NIT tabeli pri iskanju: DA Podpora LCN tabeli pri sortiranju: DA

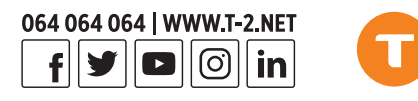